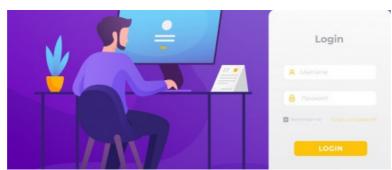

# How to Embed Claromentis Login into another site

# **Overview**

You may wish to embed Claromentis login functionality into one of the pages on your public website.

An example use case would be allowing your website visitor to log in to the portal without having to navigate away to another site.

# What you need

- Access to the CMS (Content Management System) of your website for example WordPress
- Basic HTML & CSS skill to embed code.
- URL of your claromentis system for example https://company.myintranet.com

### How to

#### Step 1:

Copy the following code:

```
<form action="https://company.myintranet.com/login" method="post" name="form" id="login_form">
    <div>
        <input type="text" name="frmuser" id="frmuser" size="30" placeholder="Username" required="required" />
    </div>
    <div>
        <input type="password" name="frmpass" id="frmpass" size=30 placeholder="Password" required="required" /
>
    <div>
    <div>
        <label for="remember_login">
        <input type="checkbox" name="remember_login" id="remember_login" />
        Keep me logged in
        </label>
    </div>
    <button name="submit" type="submit" id="submit">Sign-in</button>
    <input type=hidden name=page value="/" />
</form>
```

### Step 2:

Paste the HTML code to your website by going to 'Source' mode

Step 3: Replace:

https://company.myintranet.com with the actual URL of the Claromentis system

Step 4: Apply some CSS styling to the form (optional)

Step 5: Test the login from your site

### Can I make it so it opens in a new window?

If you wish the login to open in a new browser window you can add target="\_blank" within the form tag for example:

<form action="https://company.myintranet.com/login" method="post" name="form" id="login\_form" target="\_blank">

Last modified on 30 November 2023 by Hannah Door

Created on 8 July 2019 by Michael Christian Tags: login